## **How to Sideload the Epicstream App on Amazon FireStick or Fire TV with Downloader App**

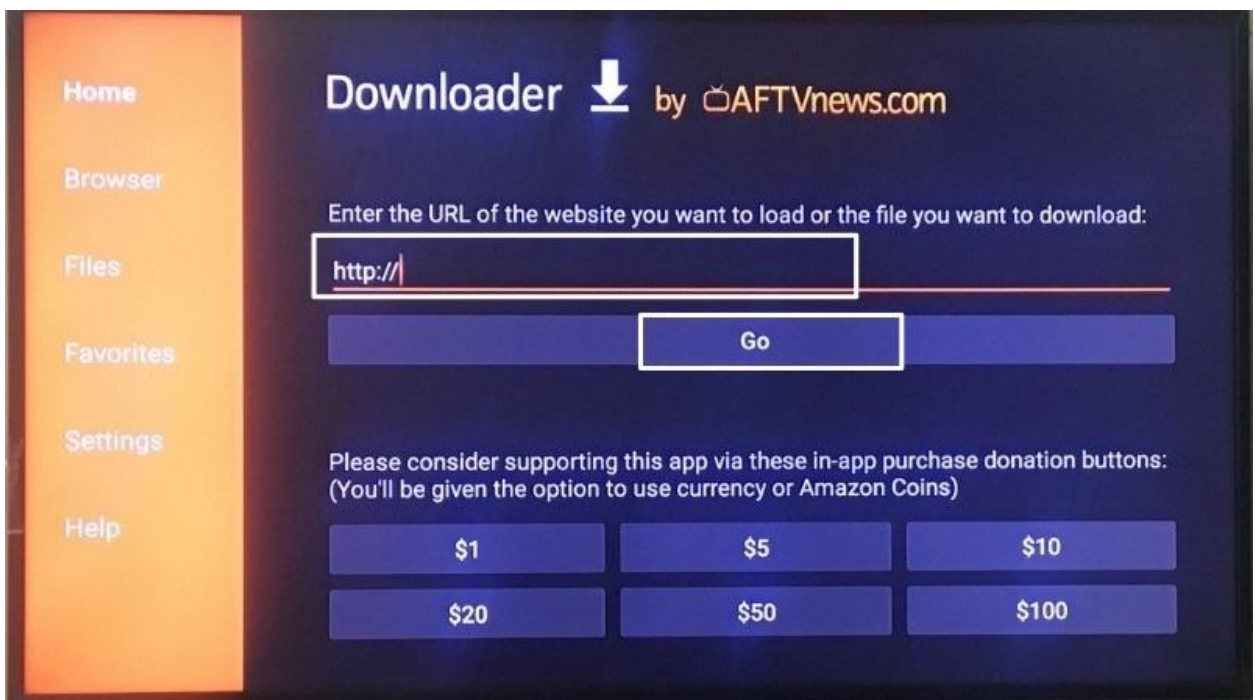

First we need to download the Downloader app to the Device

## **Downloader App Features**

- Allows you to download and install the **EPICSTREAM APP** and other apps not available on Amazon Store to Firestick and Fire TV devices
- Browse the internet and bookmark pages for quick reference and installation

## **How to Download and install the Downloader App**

- 1. First thing is to enable USB Debugging and allow Apps from unknown Sources.
- 2. Go to the **home screen**, then navigate all the way to the **Settings** tab on the far right. Highlight "**Device**," then "**Developer Options**."

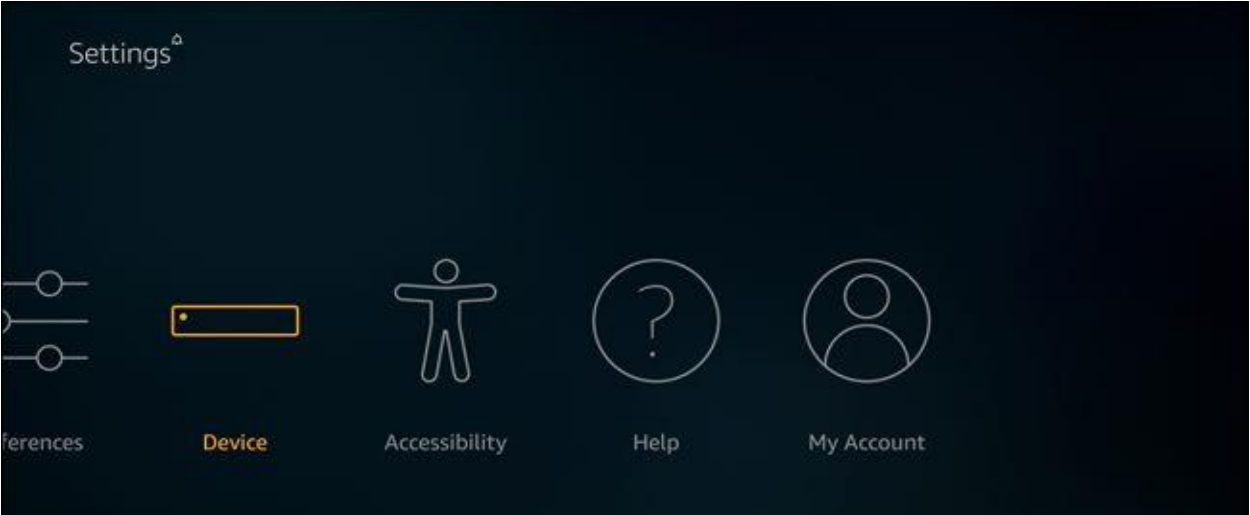

- 3. Highlight "**USB Debugging**," then press the **center** button. Select "**Turn on**" on the warning screen.
- 4. Then Highlight "**Apps from Unknown Sources**," and do the same.

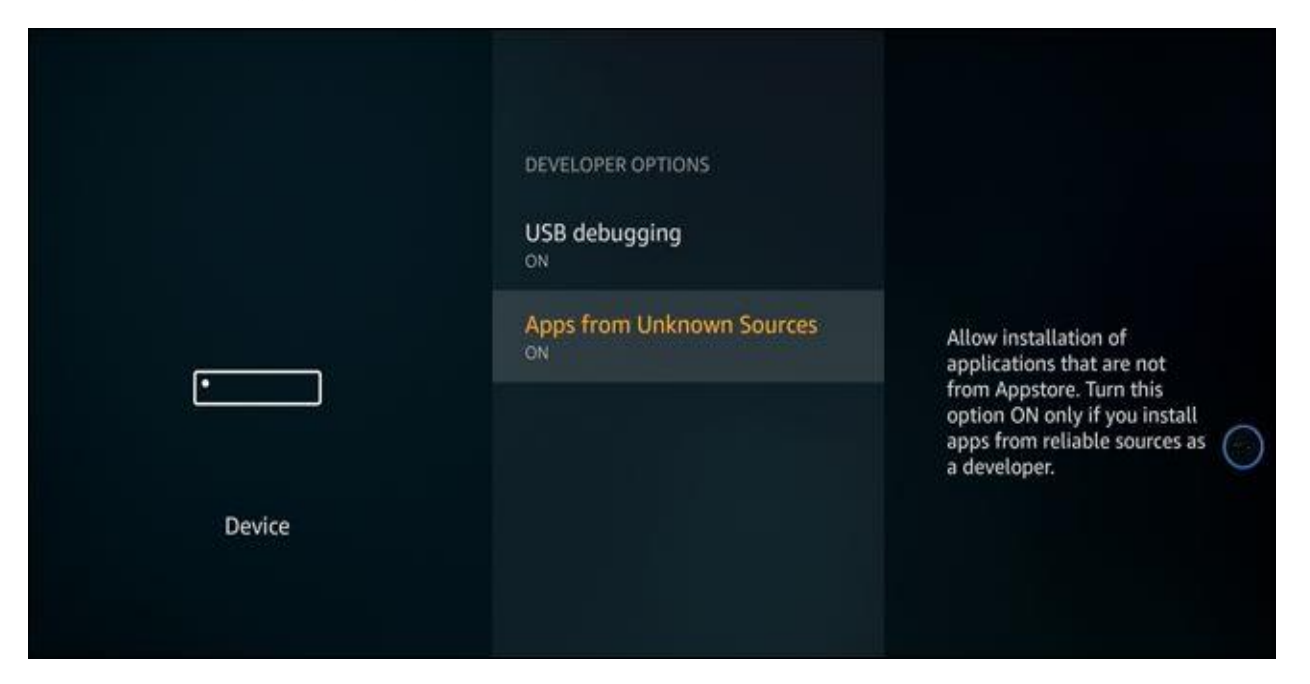

- 5. Go back to the **home screen of Fire TV / Stick** if you are already not there
- 6. Use your remote to navigate to the **Search icon** on the menu bar on the **top of the screen**. You will find the search icon on the far left
- 7. Now type in **'Downloader'** (without the quotes of course) using the onscreen keypad (use the remote to navigate to the letters.

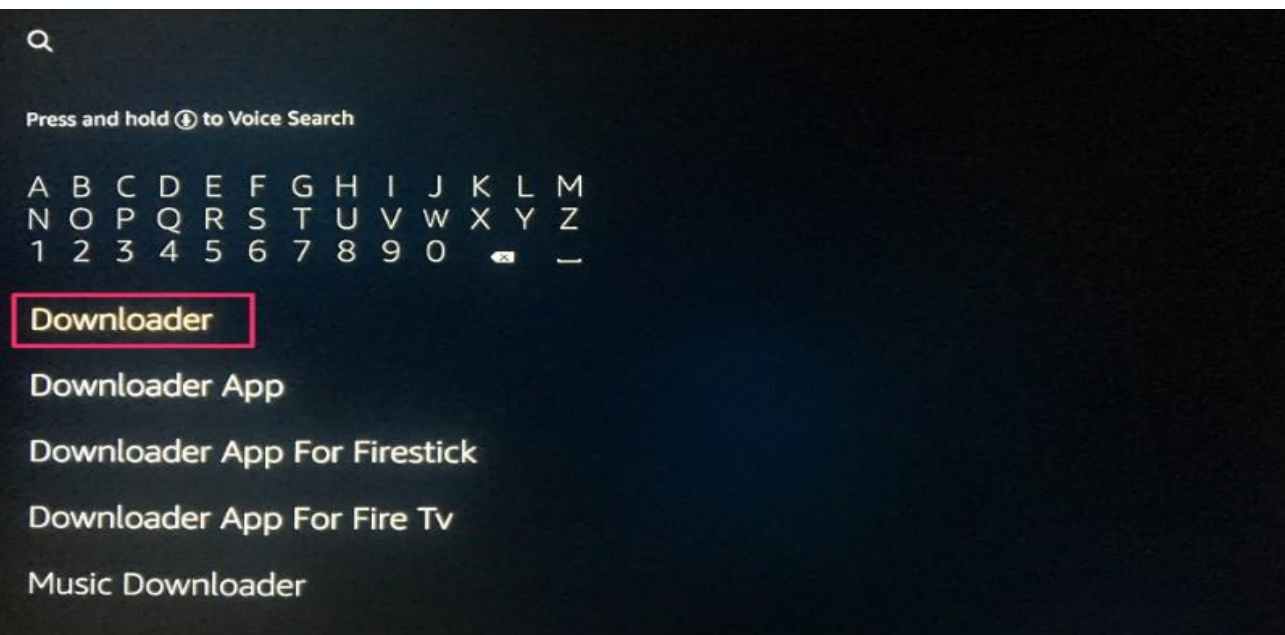

- 8. You should see the app suggestions on the list that shows up as you begin typing. When you see '**Downloader'** on the list, **select and open it**
- 9. You should now see '**Downloader'** appear under '**APPS & GAMES**' section. **Go ahead and click it**

10.Now click the '**Get'** button to download and install the app. You should

have the app in no more than a couple of minutes

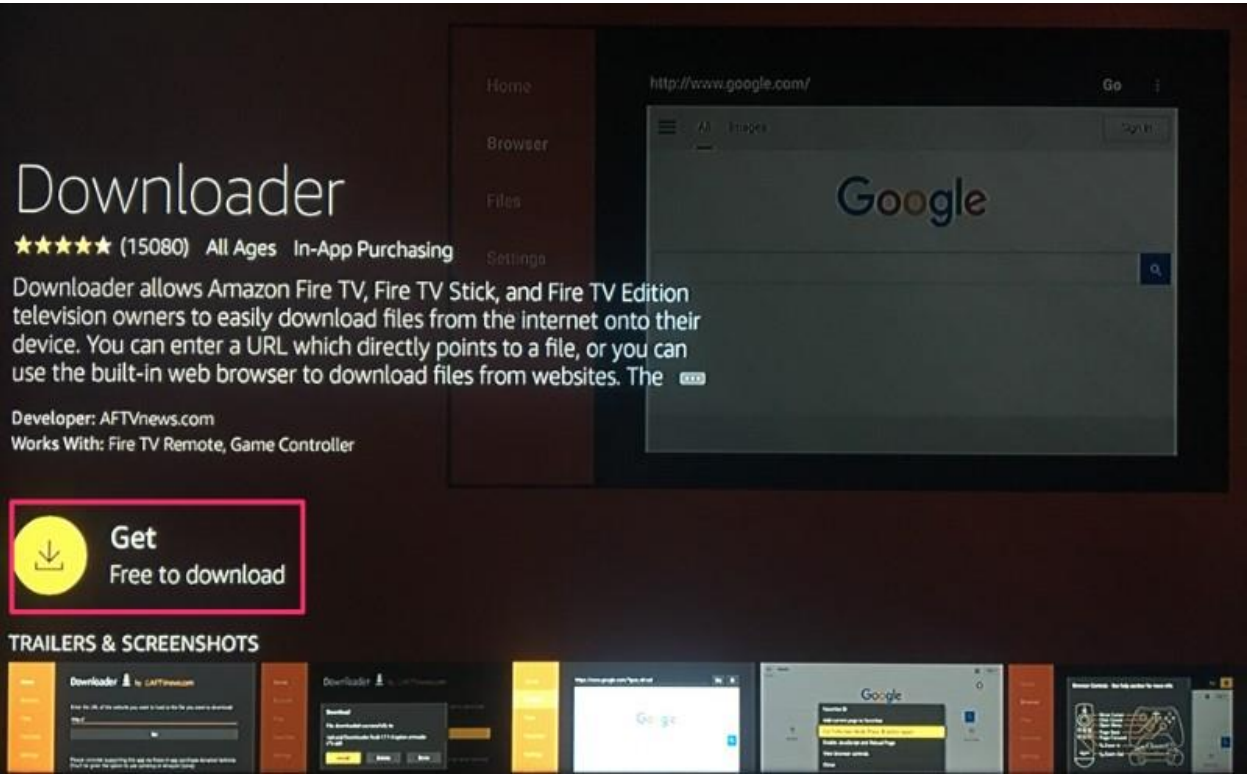

11.When you open the app for the first time, you may see the '**Update Notes for Downloader**' pop-up. Go ahead and read it if you want to, or simply click 'OK' to proceed.

12.On the left sidebar you should see the option '**Settings'**; select it

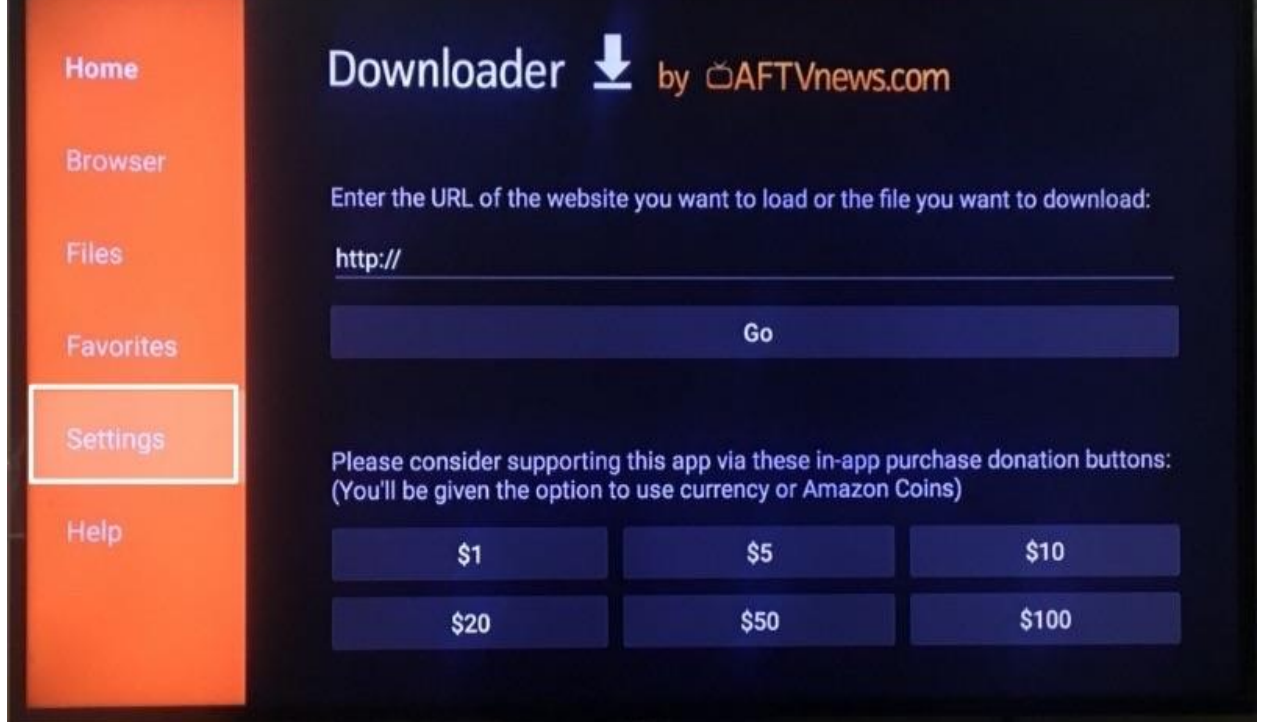

13.Check the box next to **Enable JavaScript in Settings**.

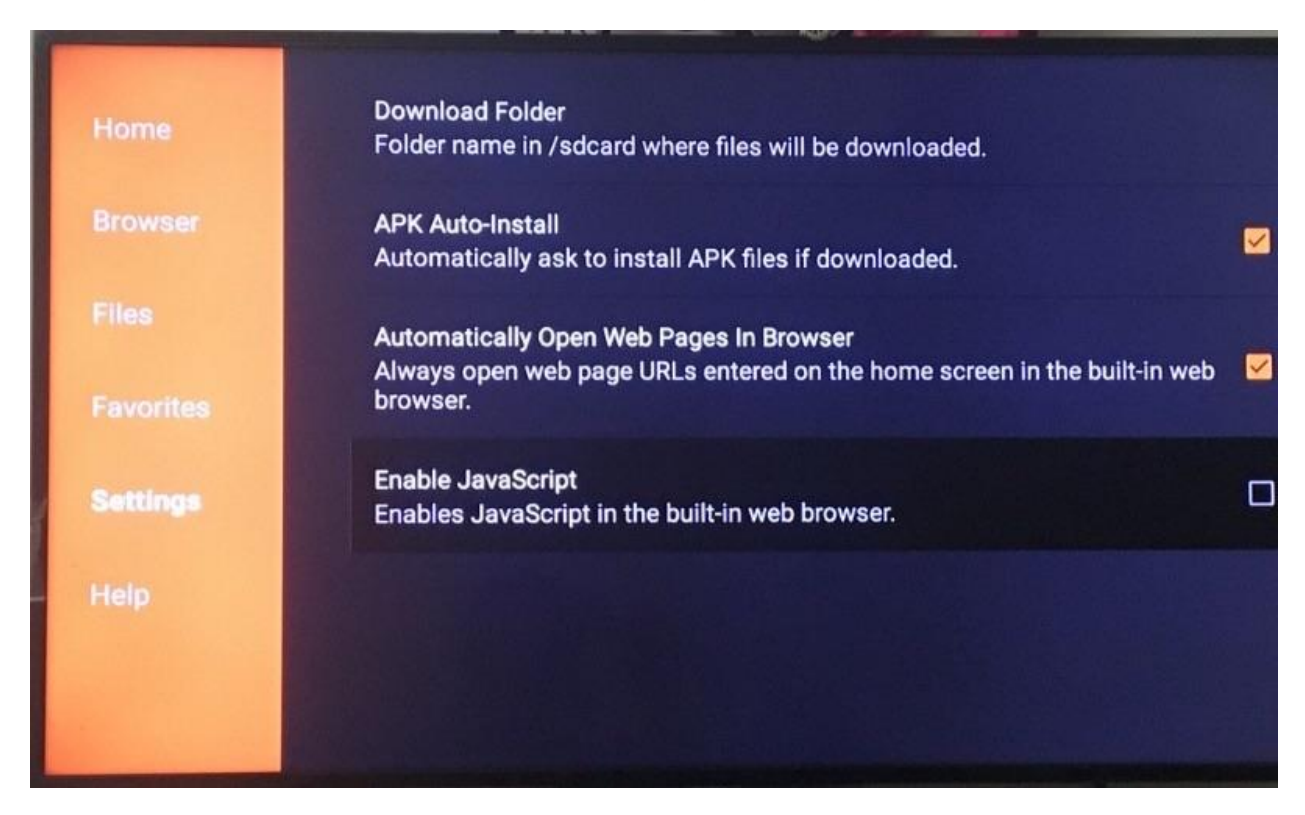

14.Click '**Yes'** when you see the warning message. Again, don't worry about the warning. I always keep this option checked and have never experienced any troubles. In fact, most browsers keep JavaScript enabled by default

## **Now it is time to install the Epicstream APP**

- 1. Let us first use the '**Home'** option in the **Downloader App**, which lets us directly download the files using the URLs pointing at those files.
- 2. Click '**Home'** on the left sidebar. This option sits right on top.
- 3. On the right, you will see the cursor already blinking in the **URL field**. Press the '**Select'** button on your remote to highlight the field. The onscreen keyboard will pop-up. If the URL box is already populated, clear it first.

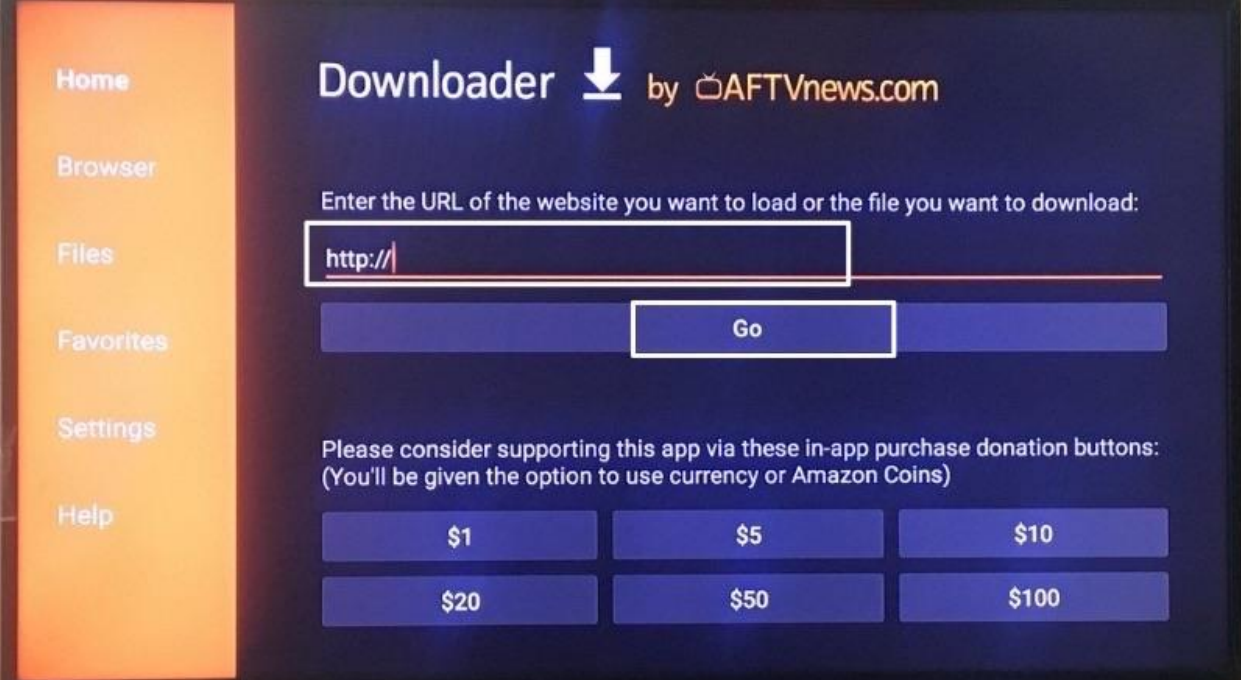

- httpe://opioetroamappe.com/ Go ome https://epicstreamapps.com/ rowser  $\mathbf 1$  $\overline{2}$  $\overline{\mathbf{3}}$  $\overline{4}$  $\overline{5}$  $6\overline{6}$  $\overline{7}$ 8  $\overline{9}$  $\bullet$ iles  $\mathbf{b}$  $\mathbf d$  $\mathbf f$  $\mathsf{C}$ e  $\mathbf{h}$  $\mathbf{j}$  $\overline{a}$  $\mathbf{g}$  $\mathbf k$  $\mathbb{R}$  $m$  $\mathbf{m}$  $\bullet$  $\mathbf t$  $\mathbf{p}$  $\overline{\mathbf{q}}$  $\mathbf{r}$  $\mathbf{s}$ avorites  $\mathbf{u}$  $\overline{\mathbf{v}}$ W  $\mathbf{y}$  $\overline{z}$  $\mathbf{I}$  $\mathbf{x}$  $\omega$  $\mathsf{DS}$ ettings  $\oplus$  aA #\$%  $\odot$  Space äçé  $\textcircled{a}$  Delete Clear  $\textcolor{blue}{\textcircled{\small\textrm{P}}\text{ReV}|\text{OUS}}$  $\odot$  Ge elp **DOWNLOAD NOW - SUPPORTING ALL ANDROIDS**
- **4. Now simply enter Enter [https://epicstreamapps.com](https://epicstreamapps.com/)**

5. The website will load up. Once loaded, click on the **Epicstream Tv Box App** to start Downloading the app.

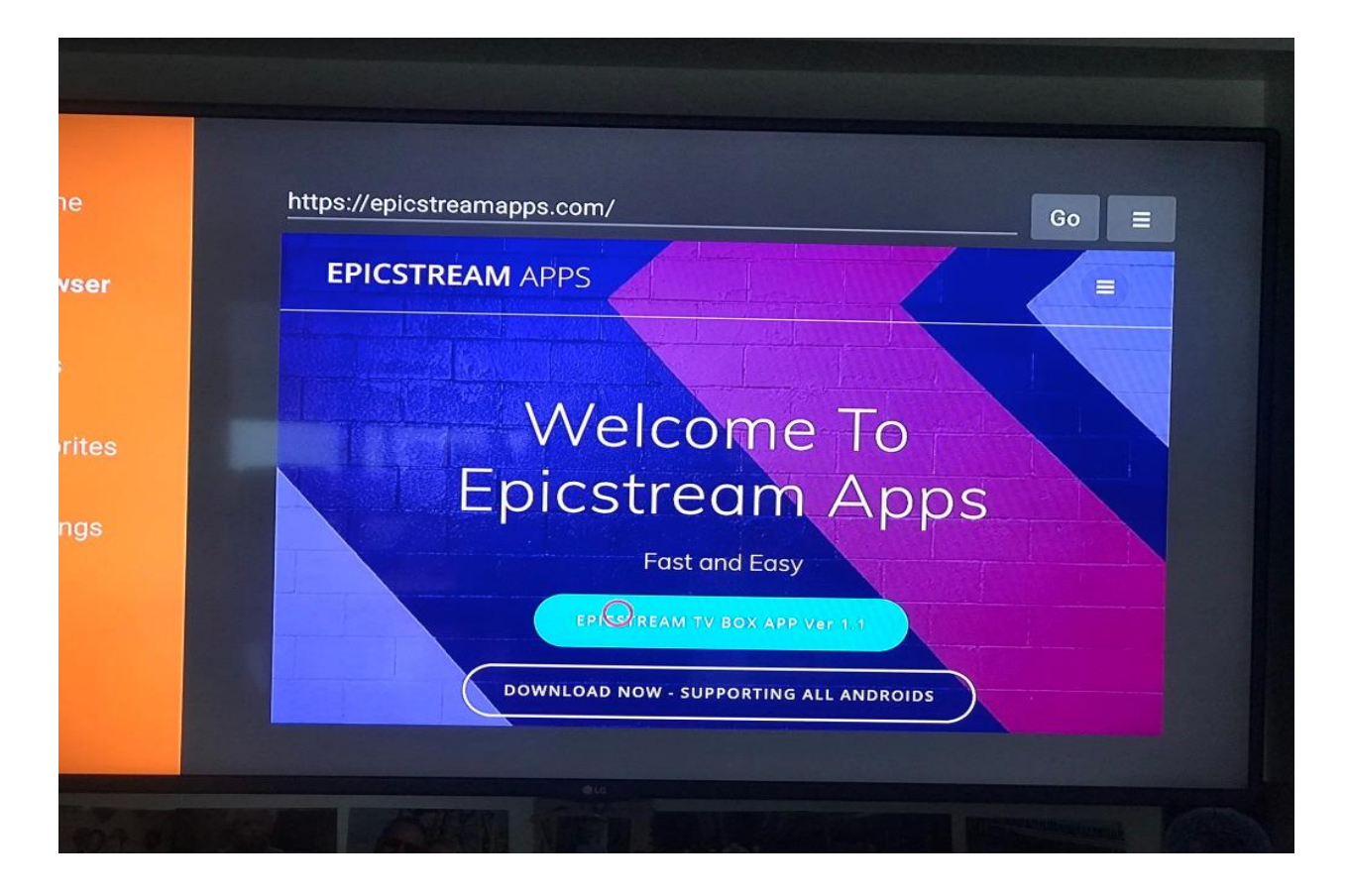

6. Once downloaded, click '**Install'** on the bottom.

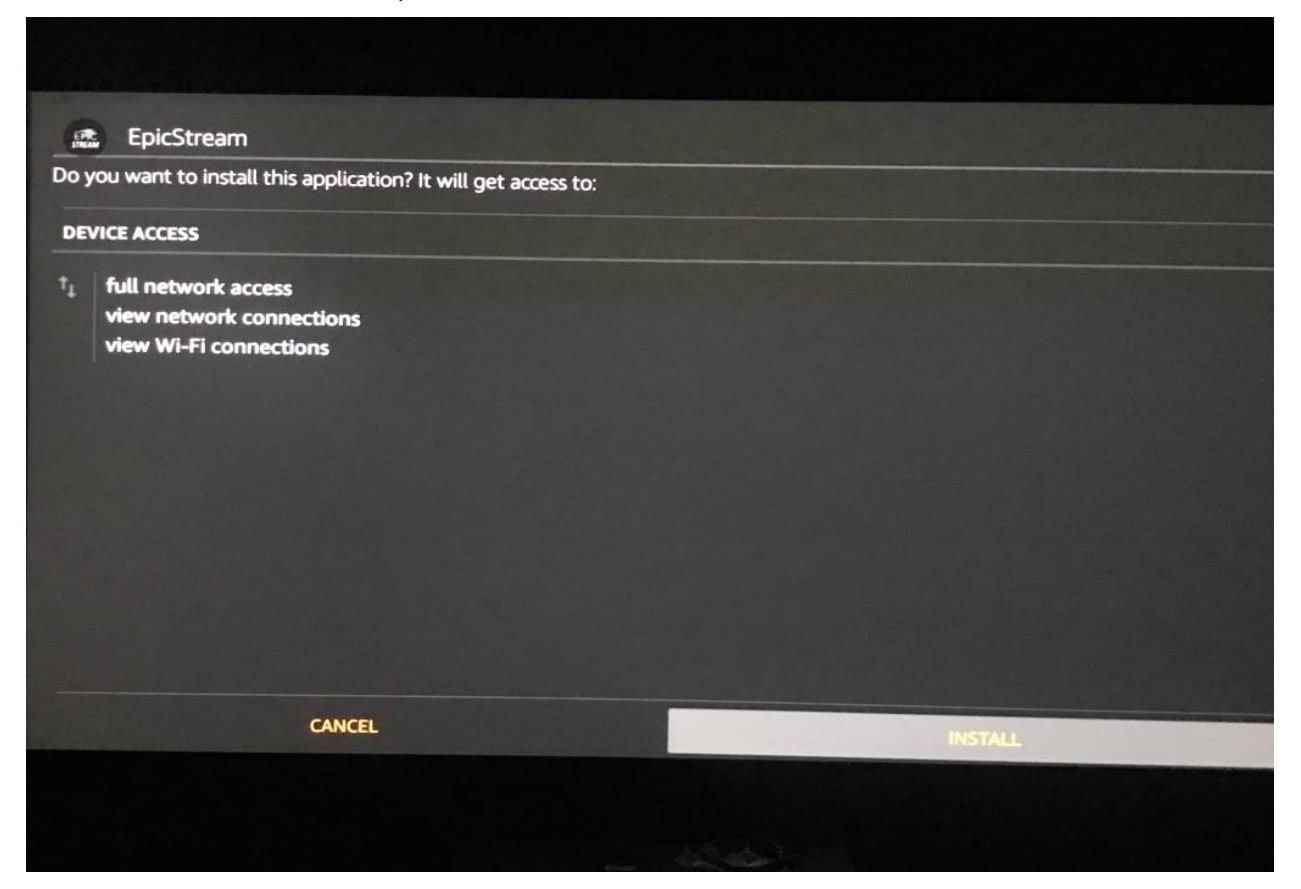

7. This will start installing the app. Once the app is installed, you will see the notification message confirming the status. You will also see two buttons on the bottom – **Done** & **Open**.

Select **Open** and the **Epicstream App** will start up.

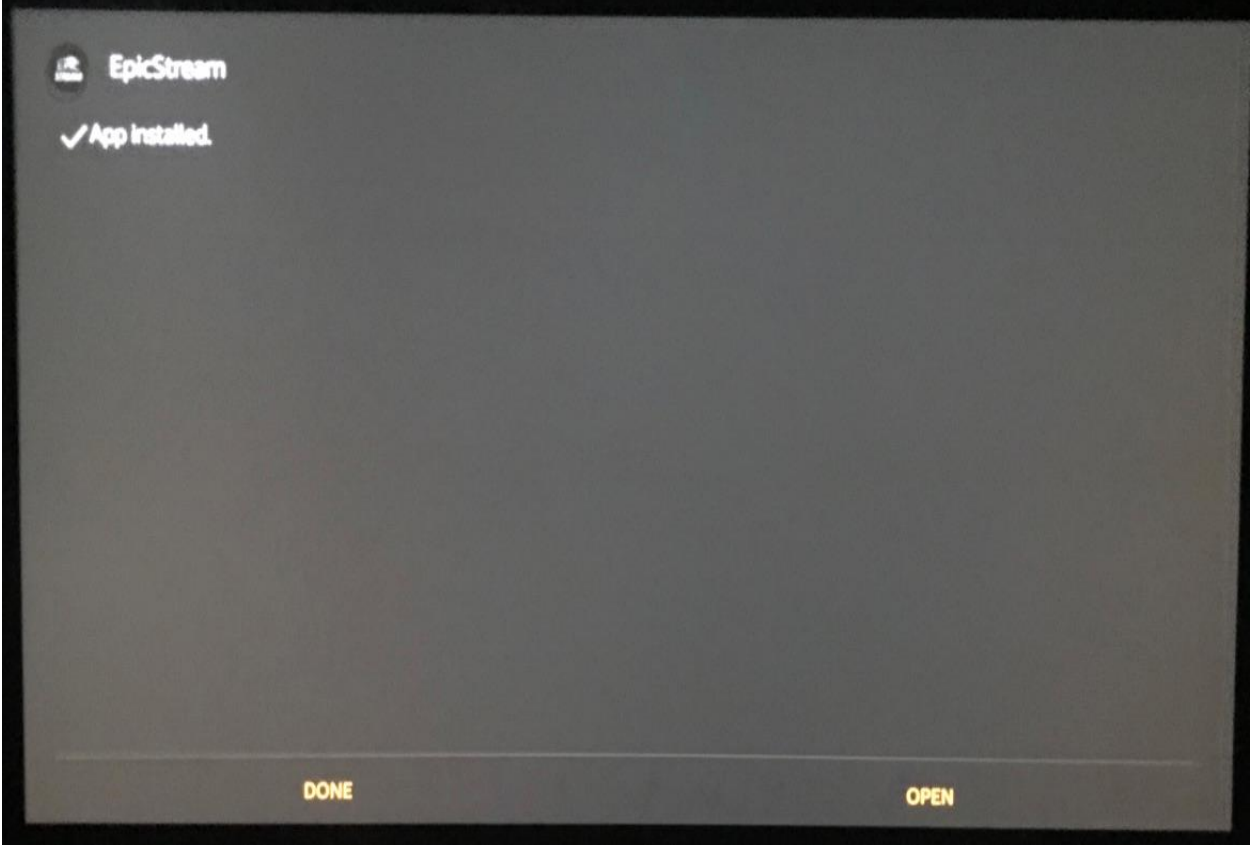

Proceed below

Then all you need to is Enter the **Username** and **Password** sent to you upon purchase of a **M3u Hosting Plan / Account.**

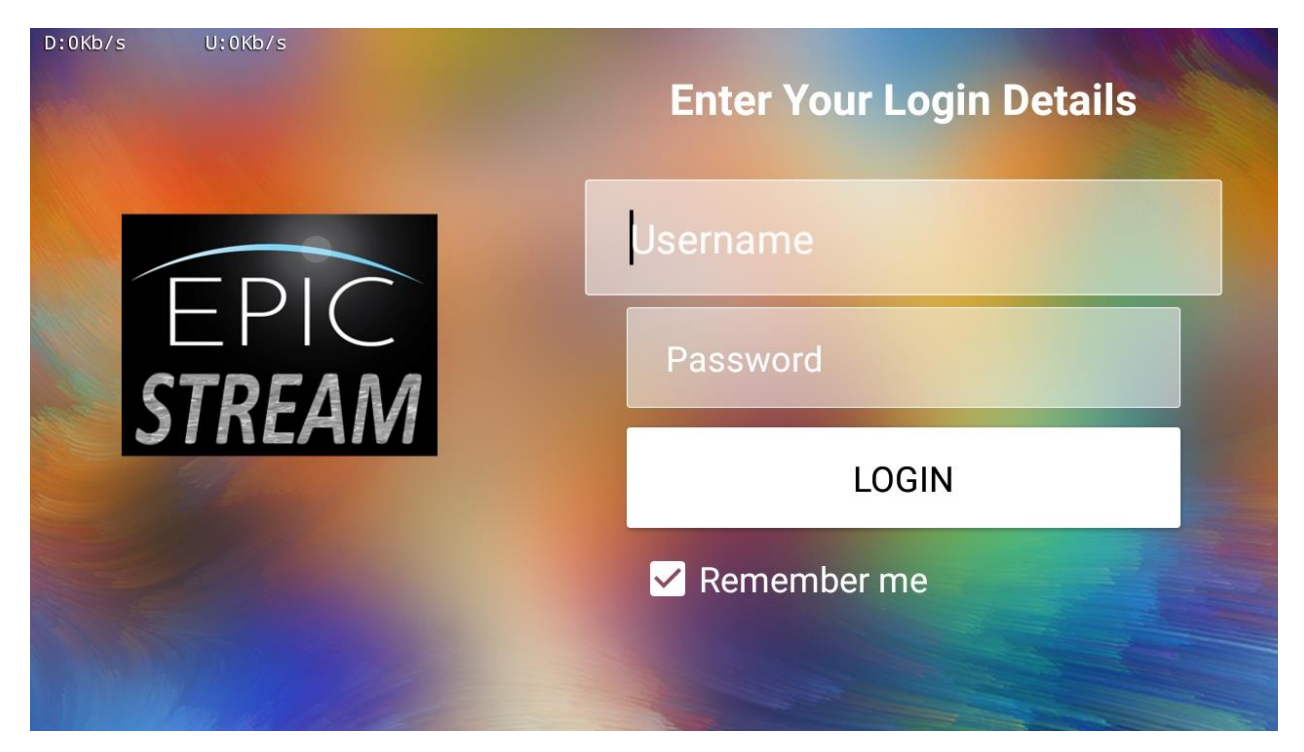

**If you haven't done so then purchase one from Epicstream Resellers**